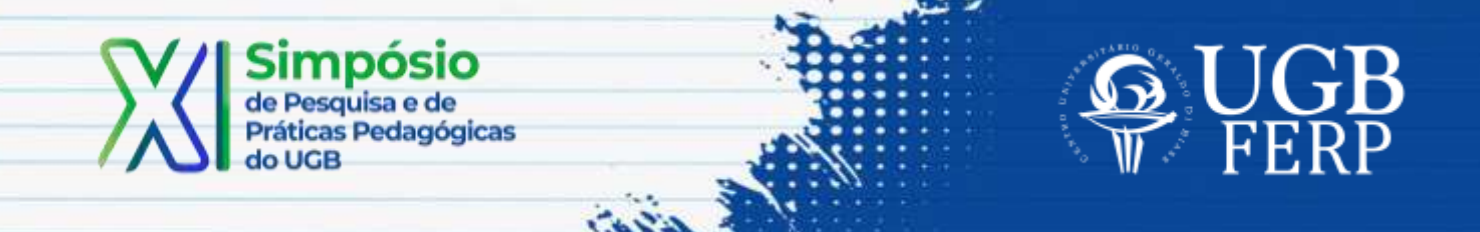

# **RELATO DA EXPERIÊNCIA DA APLICAÇÃO DO** *TEAM BASED LEARNING* **NA DISCIPLINA DE JOGOS EMPRESARIAIS**

Rafael Teixeira dos Santos<sup>1</sup>

## **Dados de Identificação**

Disciplina: Jogos Empresariais Período: 7º Curso: Administração

## **Objetivo(s) da Ação**

O presente relato de prática pedagógica visa demonstrar o uso do *Team Based Learning* (TBL) como metodologia ativa de ensino que visa a aprendizagem colaborativa, uma vez que seu trabalho é realizado em equipes. Essa estratégia tem por objetivo auxiliar e potencializar, academicamente, o engajamento entre estudantes e professores na qualidade do aprendizado. Desta forma, tendo em vista a necessidade de cenários diversos, em tempos de crise ou não, fortalece elementos essenciais para a sociedade do conhecimento, como colaboração, pensamento crítico, proatividade, trabalho em equipe e visão empreendedora.

A metodologia ativa de ensino e aprendizagem *Team Based Learning* (TBL), ou Aprendizagem Baseada em equipes (ABE), é um método educacional que torna relevante uma discussão a respeito do tema proposto e tem como premissa uma aprendizagem colaborativa por meio da formação de equipes heterogêneas, da responsabilização coletiva e individual dos trabalhos dos estudantes, com foco em tarefas de aprendizagem por equipe e na frequência em *feedbacks* relacionados ao

<sup>1</sup> Mestre em Educação (UFRRJ), Docente do UGB-FERP.

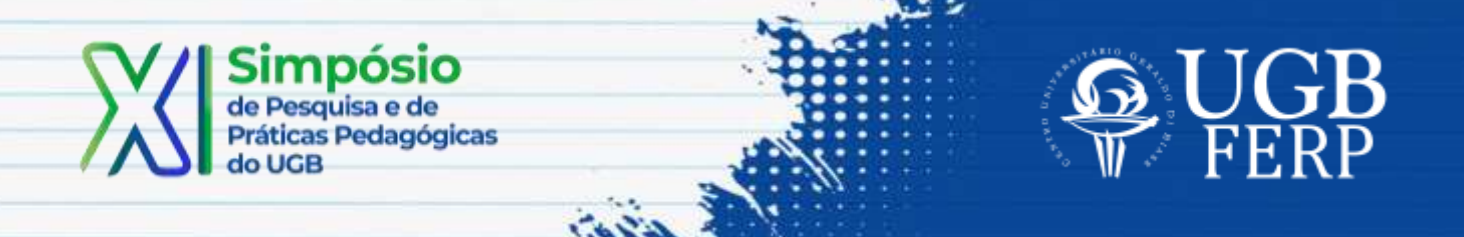

desempenho dos participantes. Essa estratégia tem por objetivo auxiliar para um maior engajamento entre estudantes e professores na qualidade do aprendizado.

## **Conteúdos Trabalhados**

O processo de aplicação do *Team Based Learning* (*TBL Active*) ocorreu em fases conforme mostrado na figura 1.

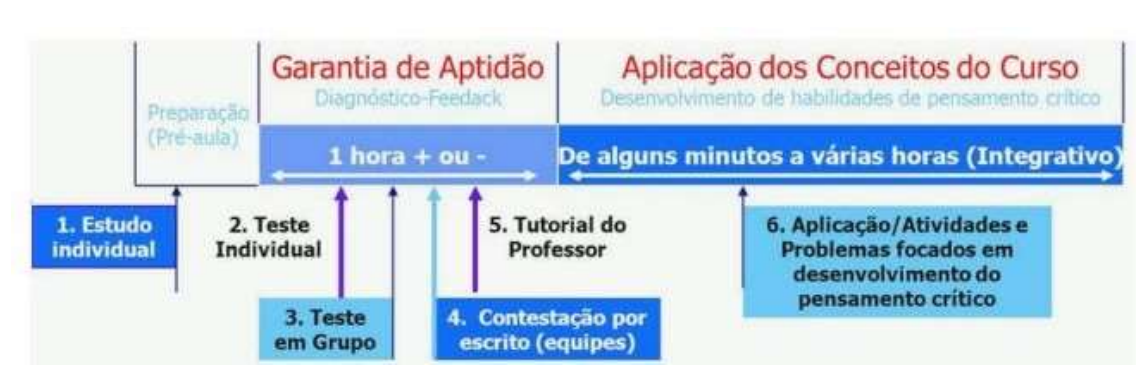

Figura 1. Etapas de Aplicação do TBL com TBL Active

Fonte: Adaptado pelos autores de Michaelsen, Sweet e Parmelee (2008, p. 5)

Ao acessarem a sala virtual, e após o professor iniciar a atividade, os estudantes devem responder ao questionário, inicialmente de forma individual. Quando o professor inicia os testes no modo individual, esse é liberado aos estudantes conectados. Para cada questão, o estudante deverá marcar a alternativa que julgar correta, pleiteando quatro pontos, caso as questões tenham quatro alternativas ou cinco pontos, no caso de as questões terem cinco alternativas. Caso tenha dúvidas, poderá distribuir a pontuação entre as alternativas, desde que seja distribuída a quantidade de pontos máxima (4/5) entre elas. Assim, o número de acertos será correspondente à pontuação informada. Por exemplo, caso o questionário tenha quatro alternativas e o estudante tiver certeza de que a alternativa A é a correta, deverá, então, informar quatro pontos nesta questão. Acertando, acumulará quatro pontos. Porém, se o mesmo estudante tiver em dúvida entre as alternativas A ou B,

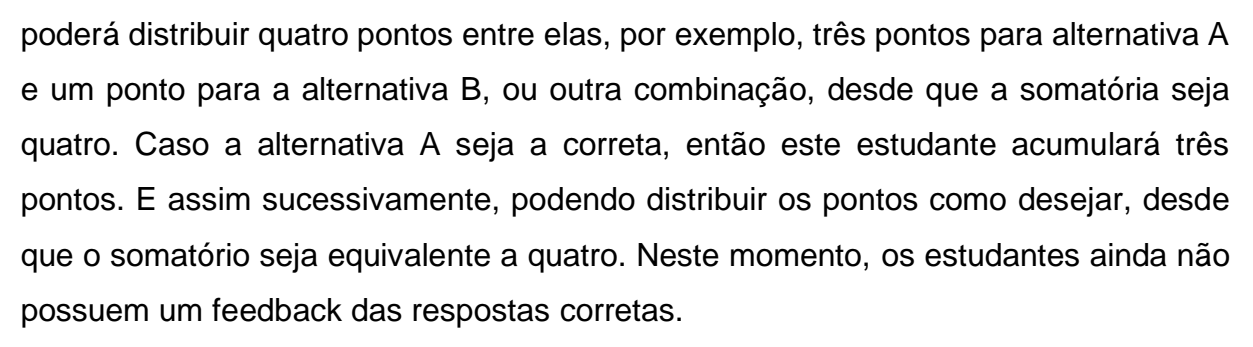

Quando todos os estudantes chegarem ao fim, o professor finaliza a atividade, do modo individual, e inicia no modo em equipes. Nessa etapa, os estudantes reúnemse em equipes, formadas previamente, e retornam ao sistema para responder ao mesmo questionário, sendo que somente um membro de cada equipe deve acessar o sistema.

Quando o professor libera as questões para serem respondidas nas equipes, os estudantes, neste momento, discutem entre os membros, a fim de chegarem a um consenso sobre a alternativa correta. Enquanto não responderem à alternativa correta, o sistema não prossegue para a próxima questão, ocorrendo o feedback instantâneo. Portanto, se acertarem na primeira tentativa, acumulam quatro pontos; na segunda tentativa, acumulam dois pontos; na terceira tentativa, acumulam um ponto e, na última tentativa, zero ponto, caso cada questão do questionário seja composta por quatro alternativas. O docente possui o mesmo acompanhamento das respostas das equipes como apresentado no modo individual

#### **Procedimentos**

Seguem os passos para o desenvolvimento da atividade.

- 1. Acesse o site [https://www.tblactive.com.br/ ,](https://www.tblactive.com.br/) no qual deve-se criar o login de acesso (como professor);
- 2. O professor deve criar um questionário na aba Novo Questionário nomeando o questionário e escolhendo o número de alternativas das questões. Nesse item foram criados questionários partindo do conteúdo, porém, com vistas às competências e habilidades necessárias para o processo;

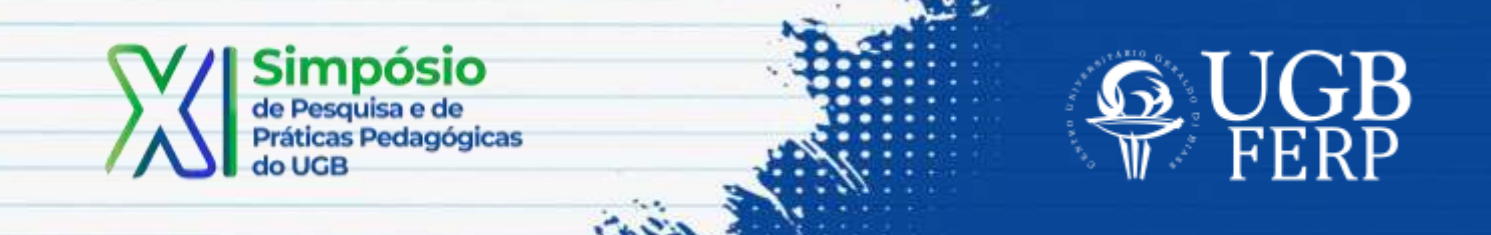

- 3. Após, deve adicionar as questões, com vistas nas competências inerentes ao conteúdo, com seus enunciados e alternativas e clique em finalizar;
- 4. O professor deve clicar no botão para iniciar a apresentação;
- 5. Além disso, deve definir a nota máxima que o aluno poderá atingir e o peso da nota individual e da nota coletiva;
- 6. Inicie o questionário;
- 7. Peça aos estudantes que acessem o site<https://www.tblactive.com.br/> e entrem no login estudante;

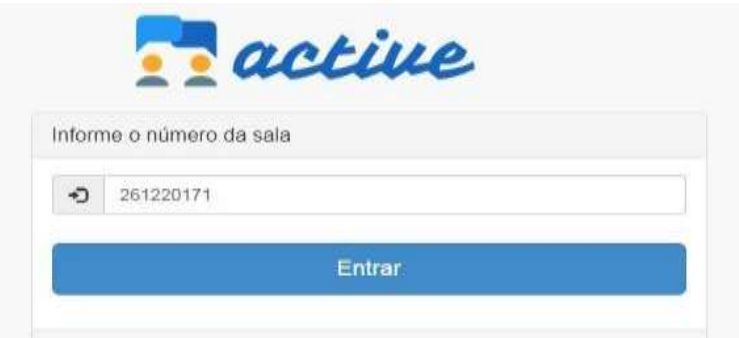

Figura 2. Login do estudante na aplicação TBL Active

Fonte: Adaptado pelos autores de Marques et al (2018, p. 7)

A plataforma gerará um número de sala que, ao acessar o login estudante, os alunos deverão colocar em seus dispositivos ou computadores para participarem do questionário e se identificarem para iniciar.

- 8. Após os estudantes responderem individualmente, finalize o teste e dividaos em pequenos grupos para que realizem o teste novamente em grupo e autorize o início do teste em equipes;
- 9. Visualize os resultados por aluno e o relatório gerencial e discuta com os alunos acerca do questionário instigando a argumentação acerca de suas respostas;

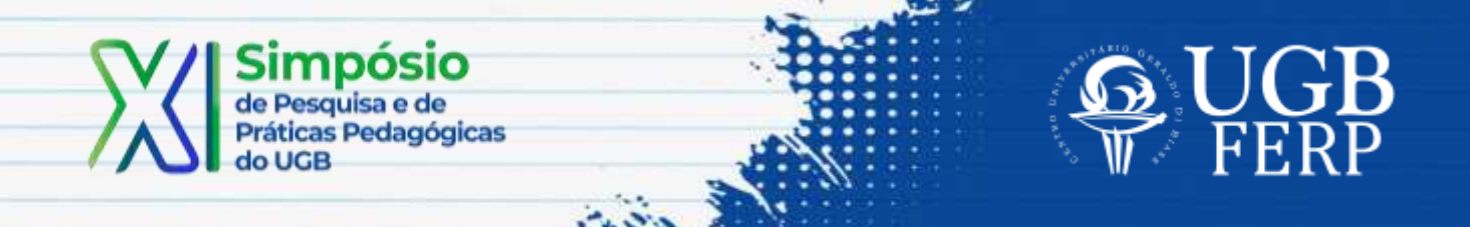

10. Analise as respostas dos alunos e trace estratégias para solucionar as dificuldades de aprendizagem dos alunos e suas facilidades e para que seja possível aprofundar nos conteúdos abordados.

O quadro 1 apresenta uma síntese dos procedimentos que devem ser seguidos durante o processo de aplicação do TBL Active.

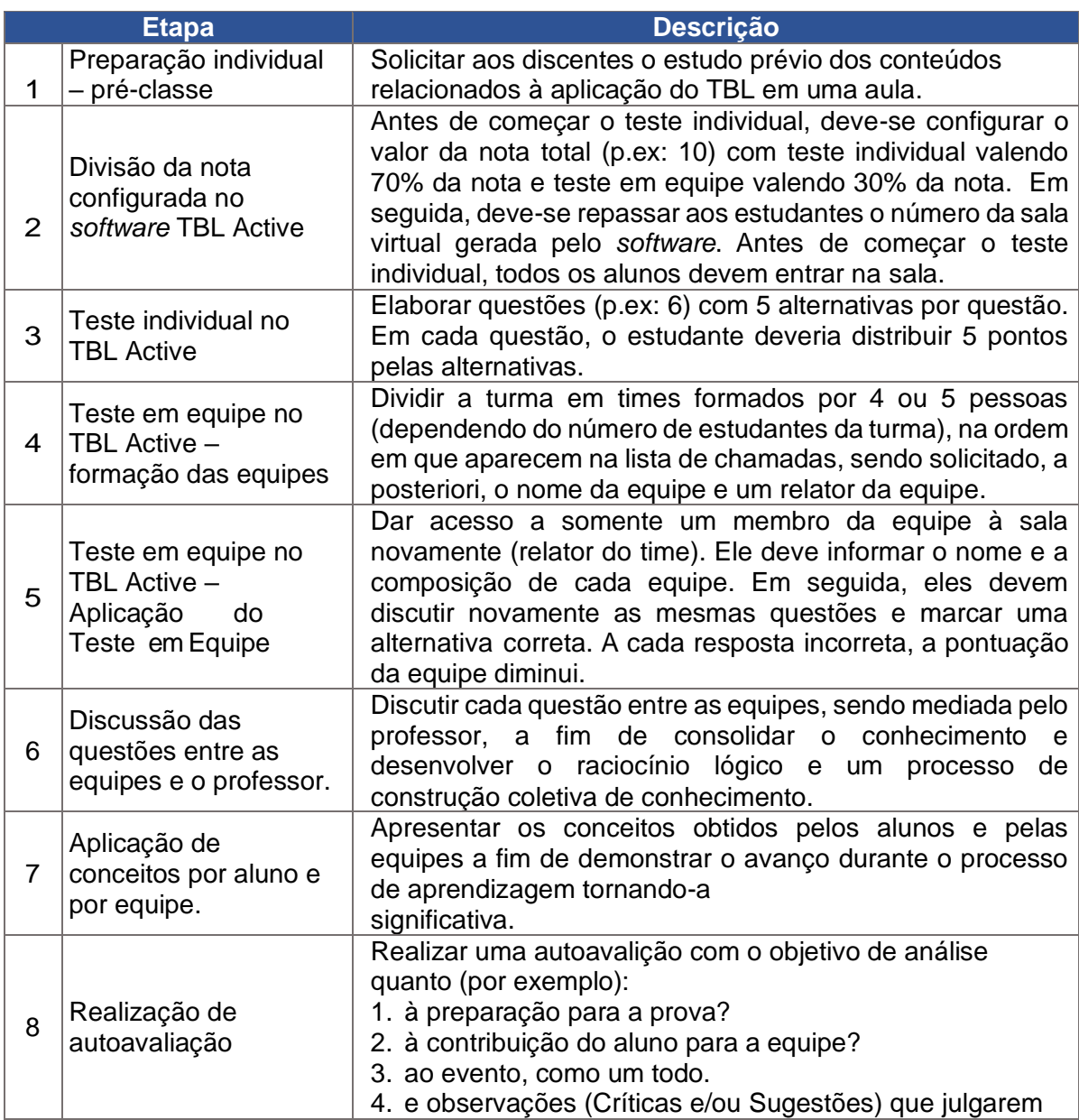

Quadro 1. Síntese dos procedimentos do processo de aplicação do TBL Active

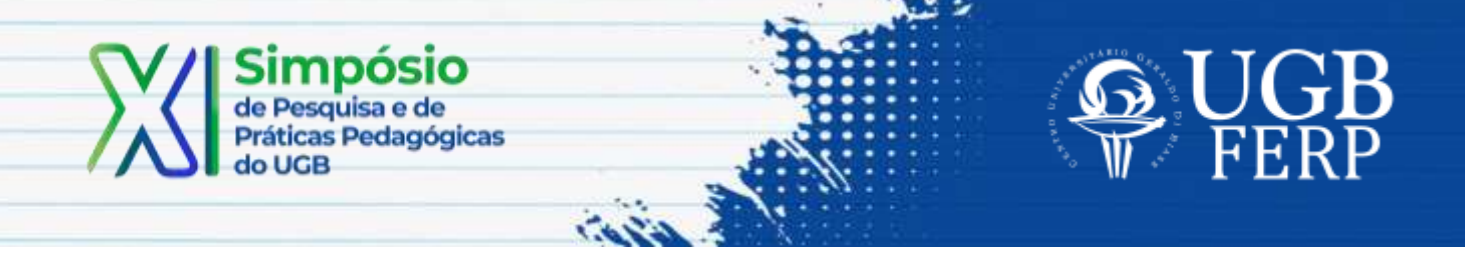

necessárias. Fonte: Adaptado pelo autor de Michaelsen, Sweet e Parmelee (2008, p. 5)

#### **Resultados**

Esta ferramenta deve ser utilizada quando houver anseio docente por mais participações de seus estudantes em suas aulas e necessidade de identificar quais conteúdos têm tido significado para seus alunos, contribuindo assim para uma aprendizagem significativa. Ao experimentar este recurso, foi possível aos alunos:

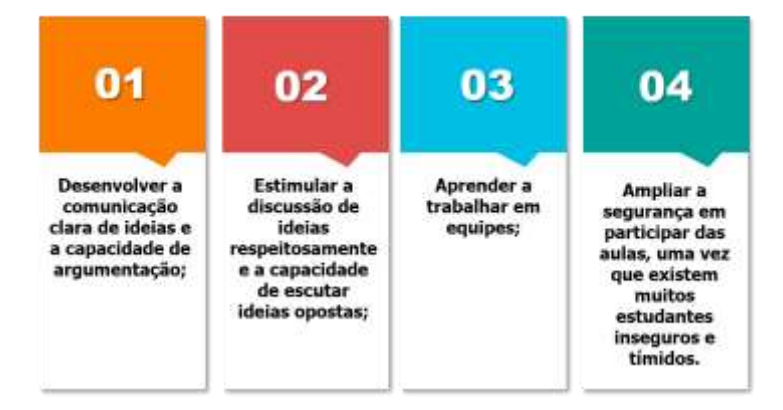

E ao professor foi possível:

- Identificar as áreas em que os estudantes precisam de reforço;
- Cultivar a criatividade mediante a preparação das aulas;
- Estimular mais participações nas aulas;
- Desenvolver as relações professor-aluno e aluno-aluno, preservando um ambiente harmônico;
- Avaliar os alunos qualitativa e quantitativamente;
- Proporcionar aulas mais interativas;
- Favorecer uma aprendizagem significativa
- Provocar uma aprendizagem lúdica;
- Ensinar os alunos a direcionar ferramentas conhecidas por eles para impulsionar a aprendizagem.

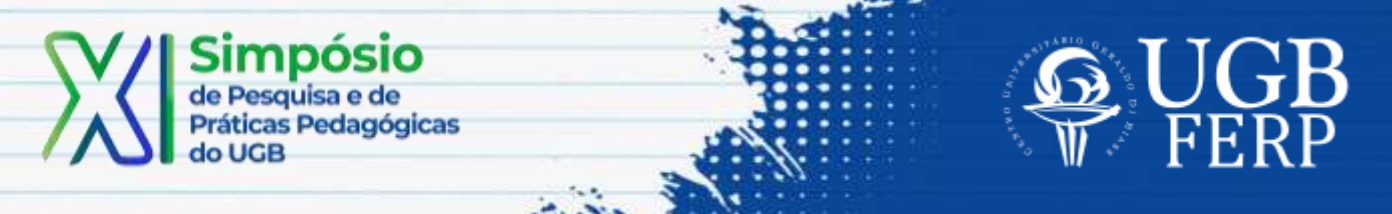

O professor deve preocupar-se ao elaborar as questões, para que sejam claras e estejam em paralelo ao nível do material ofertado aos alunos para o estudo préclasse. Antes de aplicar a ferramenta, deve-se explorá-la previamente, para que adquira o conhecimento essencial sobre o que essa pode ofertar.

Embora seja uma plataforma de fácil acesso e utilização, é necessário que seja estudada para que ao surgir eventuais problemas, consiga solucioná-los. Vale ressaltar que sua utilização deve ser concomitante ao planejamento e não aplicada por aplicar, para que faça sentido para o estudante.

Visualize os resultados por aluno e o relatório gerencial e discuta com os alunos acerca do questionário instigando a argumentação acerca de suas respostas.

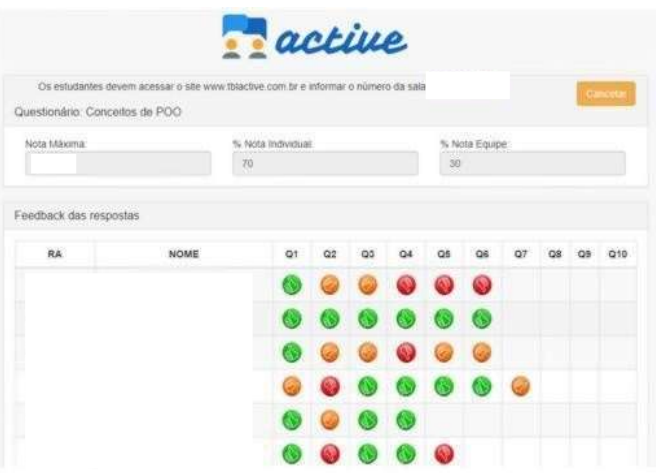

Figura 2. Relatório gerencial da aplicação TBL Active

Fonte: Adaptado pelos autores de Marques et al (2018, p. 9)

Tendo em vista a proposta inovadora desta dinâmica, a contribuição deste artigo baseia-se em apresentar um produto que, por meio do desenvolvimento dos estudantes a partir dos conteúdos da disciplina de Jogos Empresariais – 7º período – Administração, contemple as etapas desde sua concepção, passando pelo desenvolvimento da atividade e, por meio da apresentação dos resultados, demonstrar a potencialidade da metodologia como estratégia facilitadora para melhor compreensão dos conteúdos e como um método inovador de ensino.

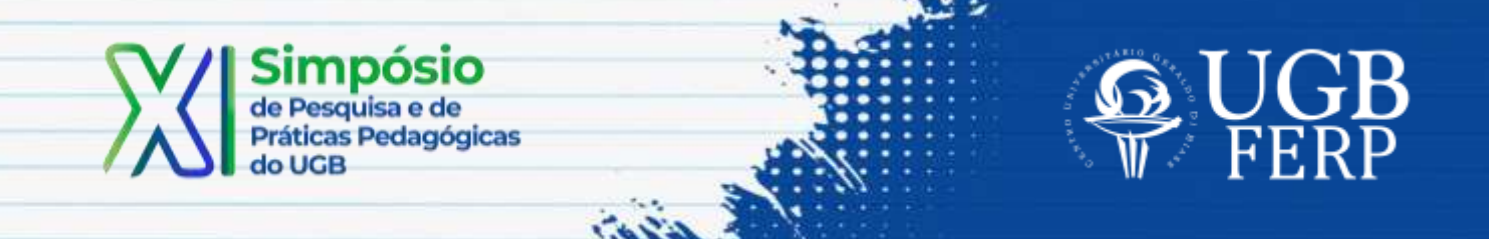

### **Referências**

BACICH, L.; MORAN, J. **Metodologias Ativas para uma educação inovadora: uma abordagem teórico-prática**. Porto Alegre: Penso, 2018.

CARVALHO, F. F.; CHING, H. Y. (Org.). **Práticas de ensino Aprendizagem no ensino superior**. Rio de Janeiro: Alta Books, 2016.

CHRISTENSEN, C.; HORN, M.; JOHNSON, C. **Inovação na sala de aula: como a inovação disruptiva muda a forma de aprender**. Porto Alegre: Bookman, 2009.

MARQUES, A. P. A. Z et al. **A experiência da aplicação da metodologia ativa Team Based Learning aliada a tecnologia no processo de ensino e de aprendizagem**. In: Congresso Internacional de Educação e Tecnologias, 2018, São Carlos. CIET, 2018.

MARQUES, A. P. A. Z. **A experiência da aplicação da metodologia ativa Team Based Learning aliada à tecnologia no processo de ensino e de aprendizagem.** 2019. 252 f. Dissertação (Mestrado em Educação) - Universidade do Oeste Paulista, Presidente Prudente, 2019.

MICHAELSEN, Larry K.; S WEET, Michael; PARME LEE, Dean X. **Team–Based Learning: Small-Group Learning ́s Next Big Step**. San Francisco: Wiley, 2008.

OLIVEIRA, C. A. **Metodologia ativa de ensino-aprendizagem: Manual do TBL.** São Paulo: Edição do Autor, 2015. (E-book).